## **How Students find their School Emails**

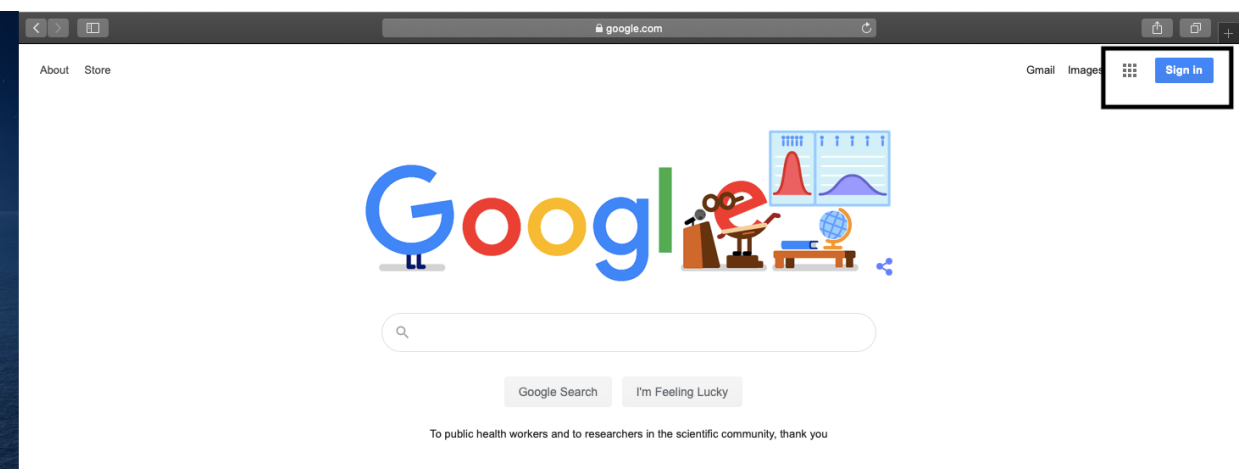

Open any internet browser and go to google.com. Click "**Sign In**"

"**Sign In**" with your **@putnamcitystudent.org** account

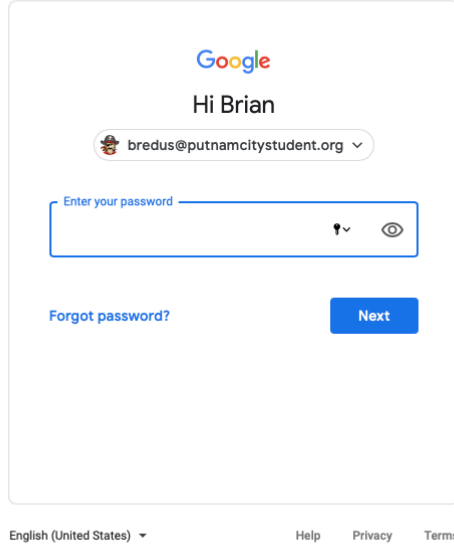

## Click on **Google Apps**. Click on the **Gmail** app

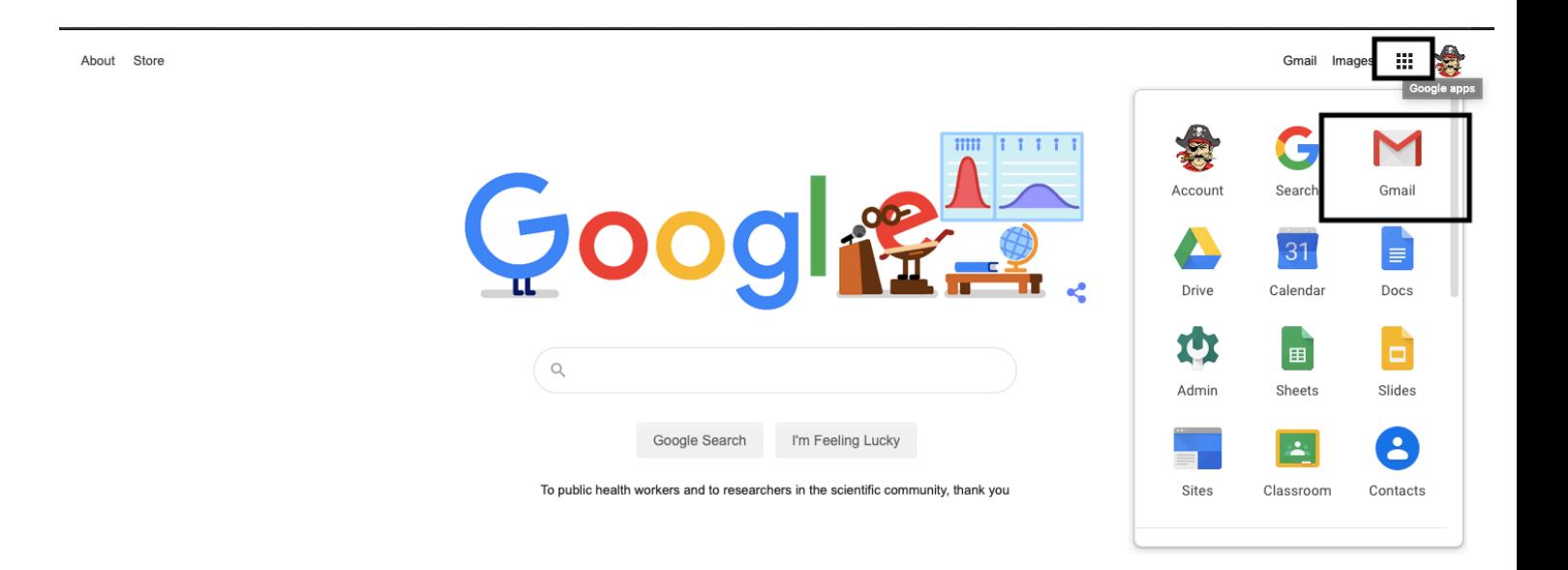